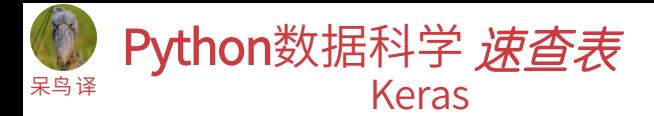

# Keras

Keras是强大、易用的深度学习库,基于Theano和TensorFlow提供 了高阶神经网络API,用于开发和评估深度学习模型。

# 示例

>>> import numpy as np >>> from keras.models import Sequential >>> from keras.layers import Dense  $>>$  data = np.random.random((1000,100))  $\gg$  labels = np.random.randint(2, size=(1000,1))  $\Rightarrow$  model = Sequential() >>> model.add(Dense(32, activation='relu', input\_dim=100)) >>> model.add(Dense(1, activation='sigmoid')) >>> model.compile(optimizer='rmsprop', loss='binary\_crossentropy', metrics=['accuracy']) >>> model.fit(data,labels,epochs=10,batch size=32)  $>>$  predictions = model.predict(data)

#### ——数据 参阅 NumPy, Pandas & Scikit-Learn

数据要存为 NumPy 数组或数组列表,使用 sklearn.cross\_validation 的 train\_test\_split 模块进行分割将数据分割为训练集与测试集。

## Keras 数据集

>>> from keras.datasets import boston housing, mnist, cifar10,<br>imdb

- >>> (x\_train,y\_train),(x\_test,y\_test) = mnist.load data()
- >>> (x\_train2,y\_train2),(x\_test2,y\_test2) = boston housing.load data()
- >>> (x\_train3,y\_train3),(x\_test3,y\_test3) = cifar10.load\_data() >>> (x\_train4,y\_train4),(x\_test4,y\_test4) = imdb.load\_data(num\_words=20000) >>> num\_classes = 10

## 其它

>>> from urllib.request import urlopen >>> data = np.loadtxt(urlopen("http://archive.ics.uci.edu/ ml/machine-learning-databases/pima-indians-diabetes/ pima-indians-diabetes.data"),delimiter=",")  $>> x = data[:.0:8]$ >>>  $y = data$  [:,8]

## 预处理

序列填充

>>> from keras.preprocessing import sequence >>> x train4 = sequence.pad sequences(x train4,maxlen=80)  $\gg$  x test4 = sequence.pad sequences (x test4, maxlen=80)

# 独热编码

>>> from keras.utils import to categorical

- >>> Y\_train = to\_categorical(y\_train, num\_classes)
- $>> Y$  test = to categorical(y test, num classes) >>> Y train3 = to categorical(y train3, num classes)
- >>>  $Y$  test3 = to categorical(y test3, num classes)

# 模型架构

# 序贯模型

>>> from keras.models import Sequential  $\gg$  model = Sequential()  $>>$  model2 = Sequential()  $>>$  model3 = Sequential()

# 多层感知器(MLP)

# 二进制分类

>>> from keras.layers import Dense >>> model.add(Dense(12, input\_dim=8, kernel\_initializer='uniform', activation='relu'))

>>> model.add(Dense(8,kernel\_initializer='uniform',activation='relu')) >>> model.add(Dense(1,kernel\_initializer='uniform',activation='sigmoid'))

# 多级分类

>>> from keras.layers import Dropout  $>>$  model.add(Dense(512,activation='relu',input shape=(784,)))

 $\gg$  model.add(Dropout(0.2))

>>> model.add(Dense(512,activation='relu'))

 $\gg$  model add(Dropout(0.2))

>>> model.add(Dense(10,activation='softmax'))

#### 回归

>>> model.add(Dense(64,activation='relu',input\_dim=train\_data.shape[1])) >>> model.add(Dense(1))

# 卷积神经网络(CNN)

>>> from keras.layers import Activation, Conv2D, MaxPooling2D, Flatten >>> model2.add(Conv2D(32,(3,3),padding='same',input\_shape=x\_train.shape[1:]))

- >>> model2.add(Activation('relu'))
- $>>$  model2.add(Conv2D(32,(3,3)))
- >>> model2.add(Activation('relu'))
- >>> model2.add(MaxPooling2D(pool size=(2,2)))
- >>> model2.add(Dropout(0.25))
- $\gg$  model2.add(Conv2D(64,(3,3), padding='same'))
- >>> model2.add(Activation('relu'))
- >>> model2.add(Conv2D(64,(3, 3)))
- >>> model2.add(Activation('relu'))
- >>> model2.add(MaxPooling2D(pool\_size=(2,2)))
- >>> model2.add(Dropout(0.25))
- >>> model2.add(Flatten())
- $\gg$  model2.add(Dense(512))
- >>> model2.add(Activation('relu'))
- >>> model2.add(Dropout(0.5))
- >>> model2.add(Dense(num\_classes)) >>> model2.add(Activation('softmax'))

# 递归神经网络(RNN)

标准化/归一化

训练与测试集

>>> from keras.klayers import Embedding, LSTM

- >>> model3.add(Embedding(20000,128))
- $>>$  model3.add(LSTM(128,dropout=0.2,recurrent dropout=0.2))
- >>> model3.add(Dense(1,activation='sigmoid'))
	- 参阅 NumPy 与 Scikit-Learn

random\_state=42)

# 早停法

>>> from keras.callbacks import EarlyStopping

>>> early stopping monitor = EarlyStopping(patience=2)  $>>$  model3.fit(x train4,

> **DataCamp Learn Python for Data Science Interactively**

- $v$  train4,
	- batch size=32,
	- epochs=15,
	- validation data=(x\_test4,y\_test4),
	- callbacks=[early\_stopping\_monitor])

>>> model.summary()<br>>>> model.get.config() >>> model.get\_config() >>> model.get\_weights() 模型摘要展示 模型配置 列出模型的所有权重张量 编译模型 多层感知器:二进制分类 >>> model.compile(optimizer='adam', loss='binary crossentropy', metrics=['accuracy']) 多层感知器:多级分类 >>> model.compile(optimizer='rmsprop',

loss="categorical\_crossentropy',<br>metrics=['accuracy']) 多层感知器:回归

模型输出形状

>>> model.compile(optimizer='rmsprop',<br>loss='mse',<br>metrics=['mae'])

#### 递归神经网络

>>> model.output shape

审视模型

>>> model3.compile(loss='binary crossentropy', optimizer='adam', metrics=['accuracy'])

# 模型训练

>>> model3.fit(x\_train4, y train4, batch size=32,  $enoch\overline{s}=15$ . verbose=1,

validation data= $(x \text{ test4}, y \text{ test4}))$ 

# 评估模型性能

 $>>$  score = model3.evaluate(x test,

y\_test, batch\_size=32)

# 预测

>>> model3.predict(x\_test4, batch\_size=32)  $>>$  model3.predict\_classes(x\_test4,batch\_size=32)

# 保存/加载模型

>>> from keras.models import load model >>> model3.save('model file.h5')  $>>$  my model = load model('my model.h5')

# 模型微调

# 参数优化

>>> from keras.optimizers import RMSprop >>>  $opt = RMSprop(1r=0.0001, decay=1e-6)$ 

>>> model2.compile(loss='categorical\_crossentropy', optimizer=opt,

- metrics=['accuracy'])
- 

原文作者

- - -
		-
		-

 $\textcolor{blue}{\widehat{\mathbf{P}}}$ 

- >>> scaler = StandardScaler().fit(x train2)  $>>$  standardized X = scaler.transform(x train2)
- >>> from sklearn.preprocessing import StandardScaler  $\gg$  standardized X test = scaler.transform(x test2)

>>> from sklearn.model selection import train test split >> X\_train5,X\_test5,y\_train5,y\_test5 = train\_test\_split(X,  $\frac{y}{y}$ , est, size=0.33,